## Customer Portal Account Creation & Log-in

Upon arriving at the new Customer Portal, you will need to follow the instructions below to create a new user account and link your existing license record(s) to this account.

- Navigate to the portal (link is on the OPLC website)
- In the box/menu, select "Sign Up Now"

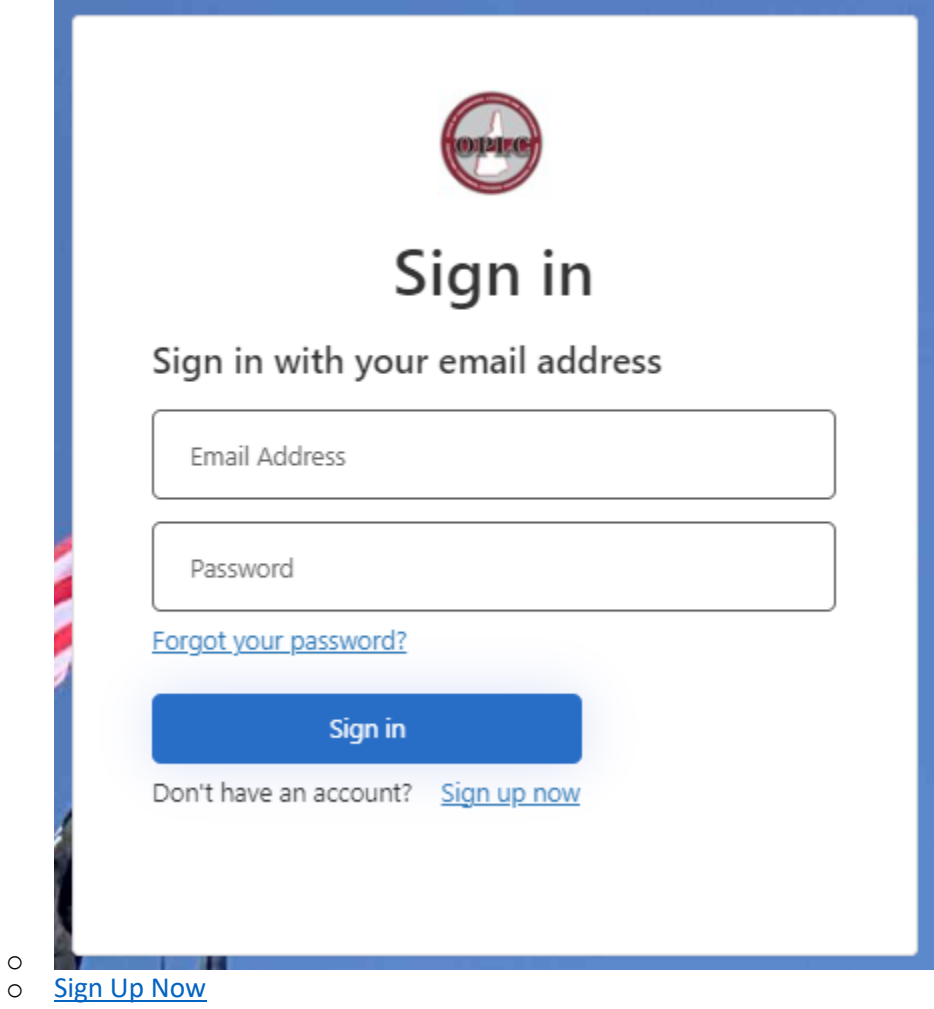

- Follow the prompts on the new page
	- o Enter an email address
		- Must be a valid address
		- This will be the address permanently associate with a licensee's ML1 and license account
	- o Click "Send verification code" button
	- o Navigate to your email box to retrieve the code
	- o Enter the code in the "Verification Code" box
	- o Create & verify a password
	- o Add First & Last Name

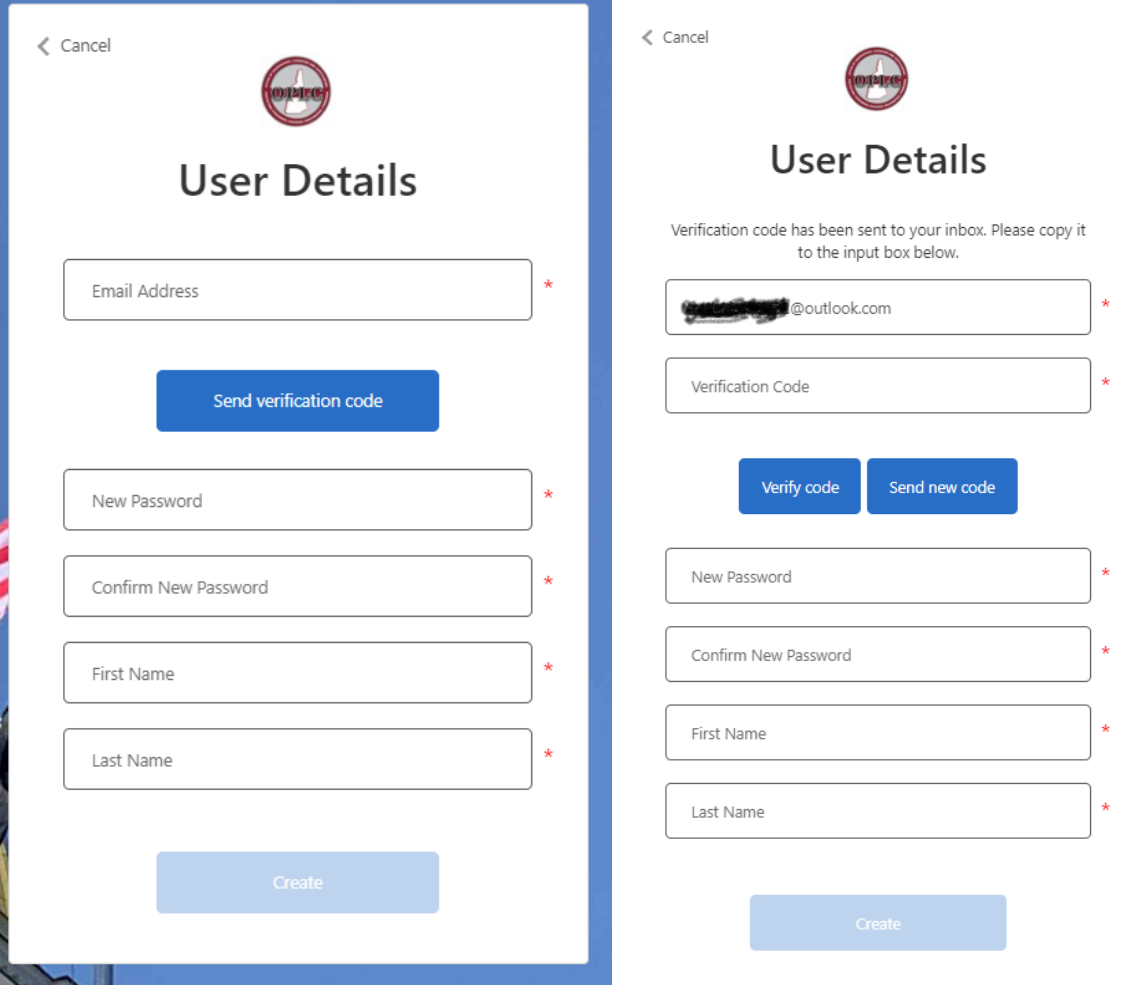

• Once logged in, a first-time user will need to click the link "Don't see you license? Click here to search for it" to link their account to their license record.

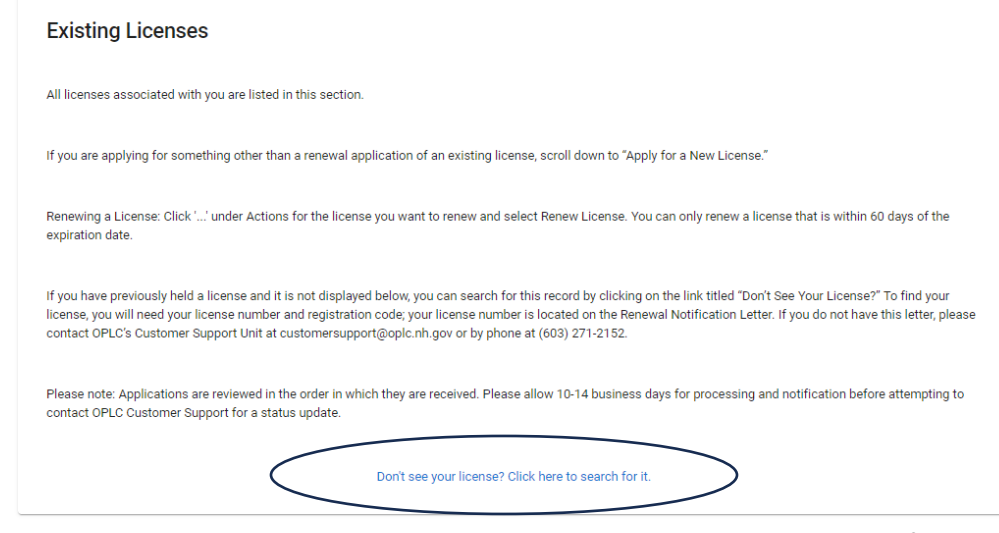

o Users will need their license number and registration code to continue and find their record

o

o **Important Item for Consideration:** Avoid using copy and paste in these fields; please type values directly into them. Spaces and other characters will prevent a record from linking correctly.

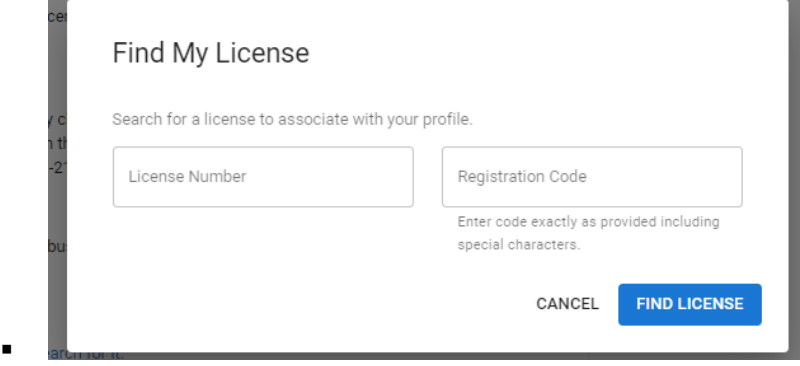

 $\circ$  This will pull over all license records associated with the person/entity

If you have previously held a license and it is not displayed below, you can search for this record by clicking on the link titled "Don't See Your License?" To find your<br>license, you will need your license number and regis

Please note: Applications are reviewed in the order in which they are received. Please allow 10-14 business days for processing and notification before attempting to<br>contact OPLC Customer Support for a status update.

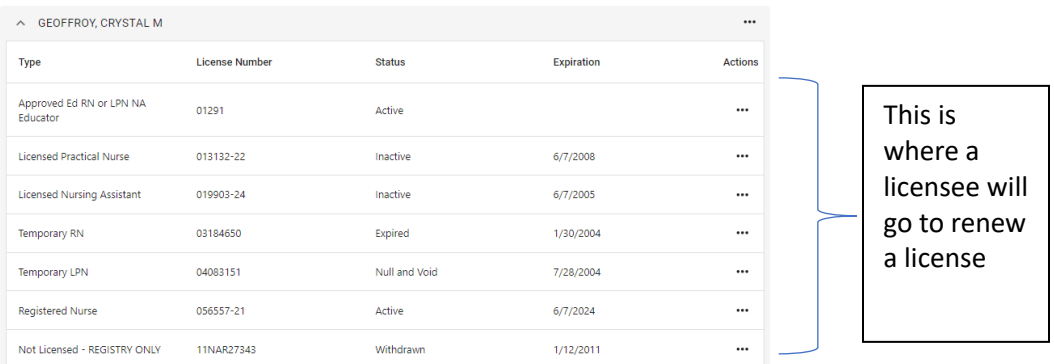

- Ex:
- Note: any actions needed or available to a license record will be accessible by clicking on the ellipses in the "Actions" column.